Avant!

# **Chapter 9**

# **AC Sweep and Signal Analysis**

This chapter describes performing an AC sweep and small signal analysis. It covers the following topics:

- [Understanding AC Small Signal Analysis](#page-1-0)
- [Using the .AC Statement](#page-3-0)
- [Using Other AC Analysis Statements](#page-13-0)

## <span id="page-1-0"></span>**Understanding AC Small Signal Analysis**

The AC small signal analysis portion of Star-Hspice computes (see Figure 9-1) AC output variables as a function of frequency. Star-Hspice first solves for the DC operating point conditions, which are used to develop linearized, smallsignal models for all nonlinear devices in the circuit.

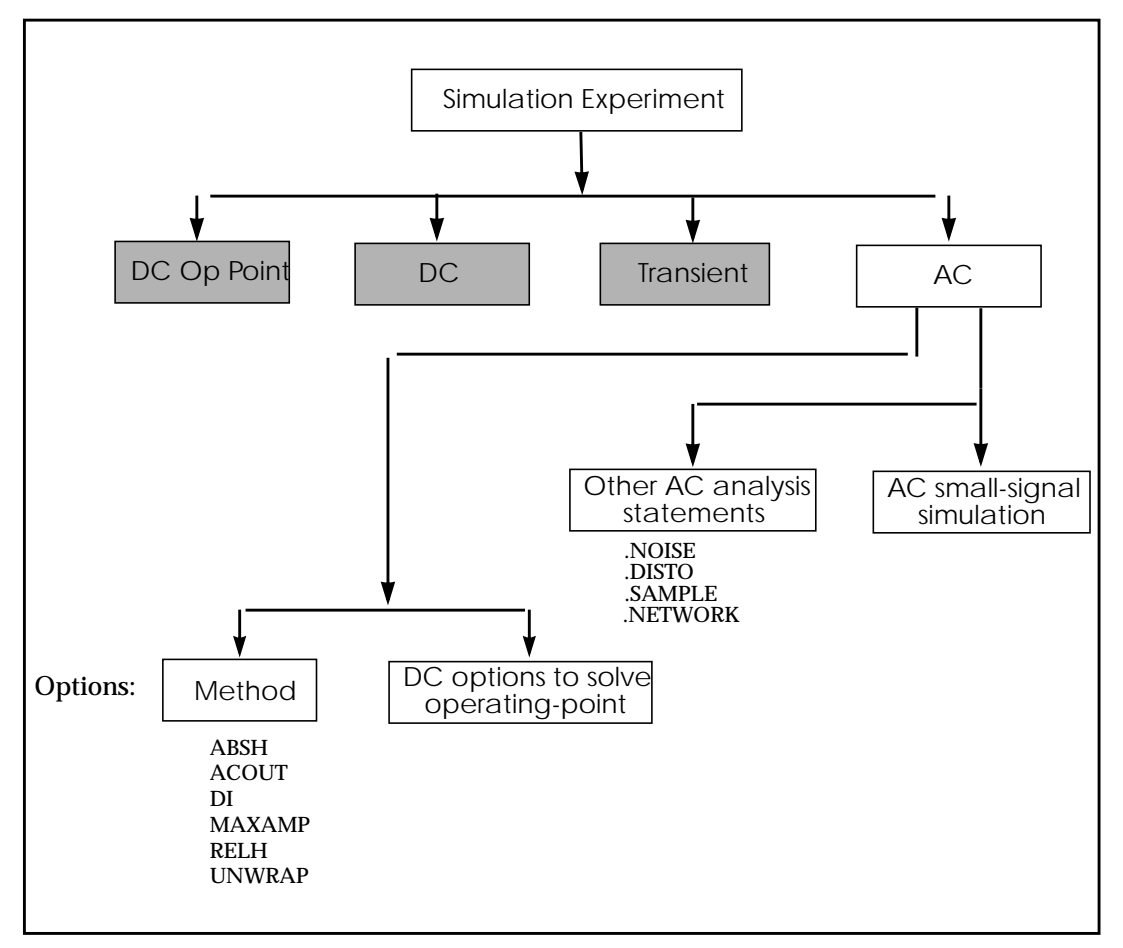

**Figure 9-1: AC Small Signal Analysis Flow**

Capacitor and inductor values are converted to their corresponding admittances:

 $Y_C = j\omega C$  for capacitors

and

 $Y_L = 1/j\omega L$  for inductors

Star-Hspice allows resistors to have different DC and AC values. If AC=<value> is specified in a resistor statement, the operating point is calculated using the DC value of resistance, but the AC resistance value is used in the AC analysis. This is convenient when analyzing operational amplifiers, since the operating point computation can be performed on the unity gain configuration using a low value for the feedback resistance. The AC analysis then can be performed on the open loop configuration by using a very large value for the AC resistance.

AC analysis of bipolar transistors is based on the small-signal equivalent circuit, as described in "Using the BJT Models (NPN and PNP)" on page 14-33. MOSFET AC equivalent circuit models are described in *Chapter , Introducing MOSFET*.

The AC analysis statement permits sweeping values for:

- Frequency
- Element
- Temperature
- Model parameter
- Randomized distribution (Monte Carlo)
- Optimization and AC design analysis

Additionally, as part of the small signal analysis tools, Star-Hspice provides:

- Noise analysis
- Distortion analysis
- Network analysis
- Sampling noise

## <span id="page-3-0"></span>**Using the .AC Statement**

You can use the .AC statement in several different formats, depending on the application, as shown in the examples below. The parameters are described below.

### **Syntax**

### *Single/double sweep:*

.AC type np fstart fstop or .AC type np fstart fstop <SWEEP var starstop incr> or .AC type np fstart fstop <SWEEP var type np start stop> or .AC var1 START= <param\_expr1> STOP= <param\_expr2>

+ STEP = <param\_expr3>

or

.AC var1 START = start1 STOP = stop1 STEP = incr1

#### *Parameterized sweep:*

.AC type np fstart fstop <SWEEP DATA=datanm>

or

.AC DATA=datanm

### *Optimization:*

.AC DATA=datanm OPTIMIZE=opt\_par\_fun RESULTS=measnames

+ MODEL=optmod

### *Random/Monte Carlo:*

.AC type np fstart fstop <SWEEP MONTE=val>

The .AC statement keywords and parameters have the following descriptions:

*DATA=datanm* data name referred to in the .AC statement

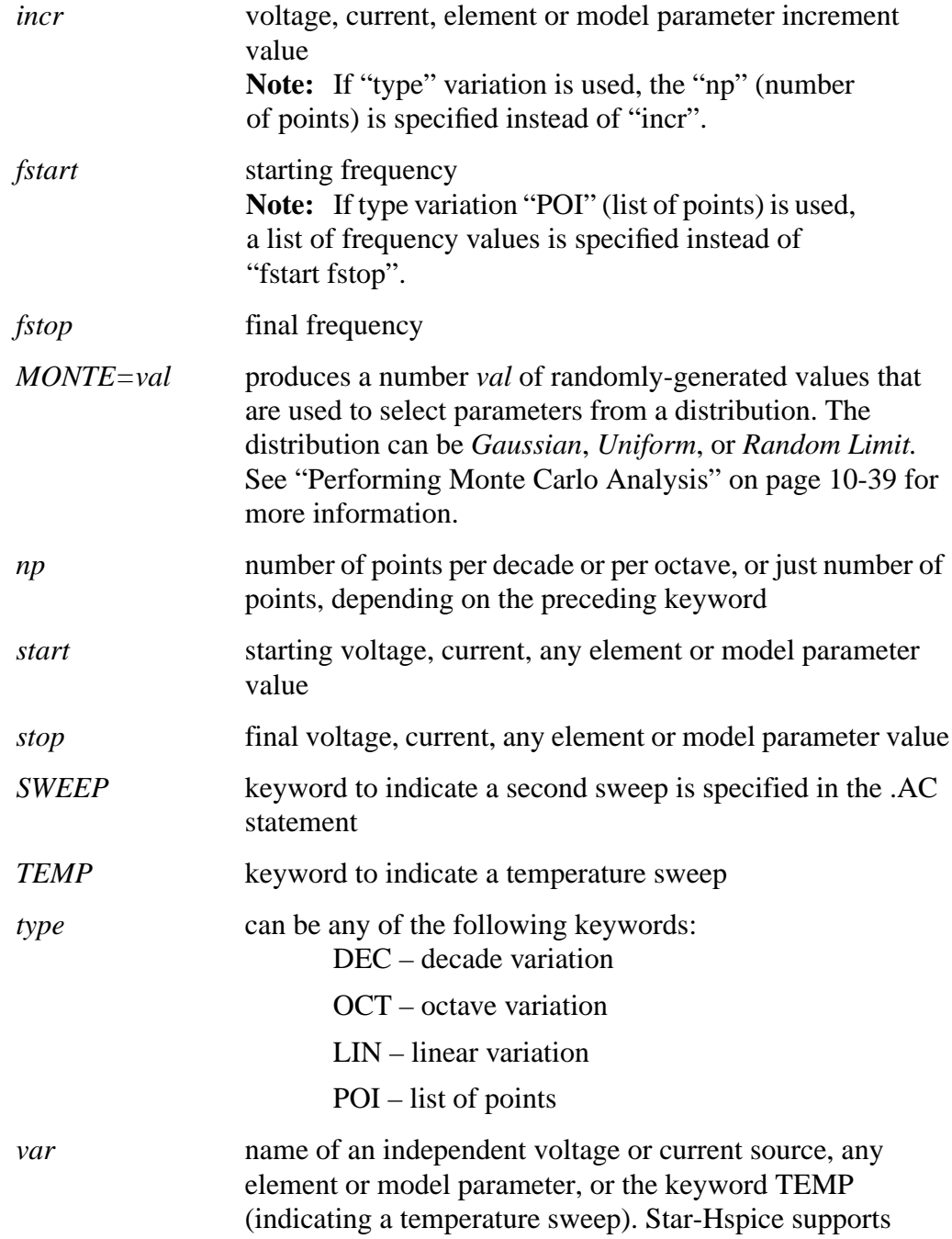

source value sweep, referring to the source name (SPICE style). However, if parameter sweep, a .DATA statement, and temperature sweep are selected, a parameter name must be chosen for the source value and subsequently referred to in the .AC statement. The parameter name can not start with V or I.

### **Examples**

The following example performs a frequency sweep by 10 points per decade from 1 kHz to 100 MHz.

.AC DEC 10 1K 100MEG

The next line calls for a 100 point frequency sweep from 1 Hz to 100 Hz.

.AC LIN 100 1 100HZ

The following example performs an AC analysis for each value of cload, which results from a linear sweep of cload between 1 pF and 10 pF (20 points), sweeping frequency by 10 points per decade from 1 Hz to 10 kHz. .AC DEC 10 1 10K SWEEP cload LIN 20 1pf 10pf The following example performs an AC analysis for each value of rx, 5 k and 15 k, sweeping frequency by 10 points per decade from 1 Hz to 10 kHz.

.AC DEC 10 1 10K SWEEP rx n POI 2 5k 15k

The next example uses the DATA statement to perform a series of AC analyses modifying more than one parameter. The parameters are contained in the file *datanm*.

.AC DEC 10 1 10K SWEEP DATA=datanm

The following example illustrates a frequency sweep along with a Monte Carlo analysis with 30 trials.

.AC DEC 10 1 10K SWEEP MONTE=30

When an .AC statement is included in the input file, Star-Hspice performs an AC analysis of the circuit over the specified frequency range for each parameter value specified in the second sweep.

For an AC analysis, at least one independent AC source element statement must be in the data file (for example, VI INPUT GND AC 1V). Star-Hspice checks for this condition and reports a fatal error if no such AC sources have been specified (see *Chapter , Using Sources and Stimuli*).

## **AC Control Options**

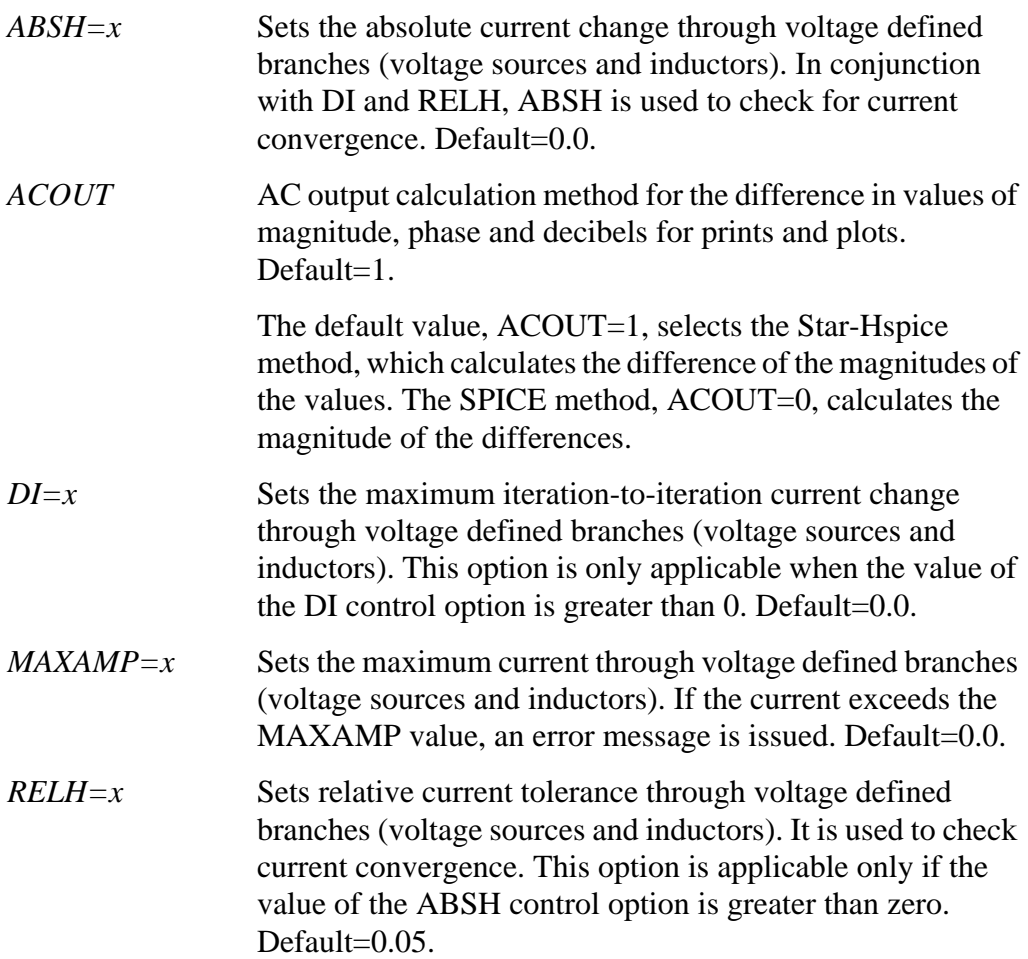

<span id="page-7-0"></span>*UNWRAP* displays phase results in AC analysis in unwrapped form (with a continuous phase plot). This allows accurate calculation of group delay. Note that group delay is always computed based on unwrapped phase results, even if the UNWRAP option is not set.

## **AC Analysis Output Variables**

Output variables for AC analysis include:

- Voltage differences between specified nodes (or one specified node and ground)
- Current output for an independent voltage source
- Element branch current
- $\blacksquare$  Impedance (Z), admittance (Y), hybrid (H), and scattering (S) parameters
- Input and output impedance and admittance

AC output variable types are listed in Table 9-1:. The type symbol is appended to the variable symbol to form the output variable name. For example, VI is the imaginary part of the voltage, or IM is the magnitude of the current.

| <b>Type Symbol</b> | Variable Type  |
|--------------------|----------------|
| DB                 | decibel        |
|                    | imaginary part |
| M                  | magnitude      |
| P                  | phase          |
| R                  | real part      |
|                    | group delay    |

**Table 9-1: AC Output Variable Types.**

Specify real or imaginary parts, magnitude, phase, decibels, and group delay for voltages and currents.

## **AC Nodal Voltage Output**

### **Syntax**

 $Vx$  (n1, <, n2>)

where:

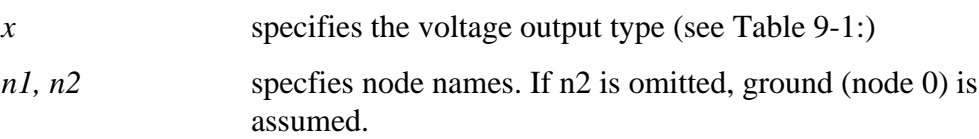

### **Example**

.PLOT AC VM(5) VDB(5) VP(5)

The above example plots the magnitude of the AC voltage of node 5 using the output variable VM. The voltage at node 5 is plotted with the VDB output variable. The phase of the nodal voltage at node 5 is plotted with the VP output variable.

Since an AC analysis produces complex results, the values of real or imaginary parts of complex voltages of AC analysis and their magnitude, phase, decibel, and group delay values are calculated using either the SPICE or Star-Hspice method and the control option ACOUT. The default for Star-Hspice is  $ACOUT=1$ . To use the SPICE method, set  $ACOUT=0$ .

The SPICE method is typically used to calculate the nodal vector difference in comparing adjacent nodes in a circuit. It is used to find phase or magnitude across a capacitor, inductor, or semiconductor device.

Use the Star-Hspice method to calculate an interstage gain in a circuit (such as an amplifier circuit) and to compare its gain, phase, and magnitude.

The following examples define the AC analysis output variables for the Star-Hspice and then for the SPICE method.

### **Star-Hspice Method (ACOUT=1, Default)**

Real and imaginary:

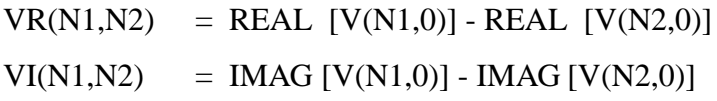

Magnitude:

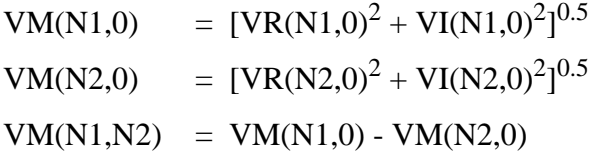

Phase:

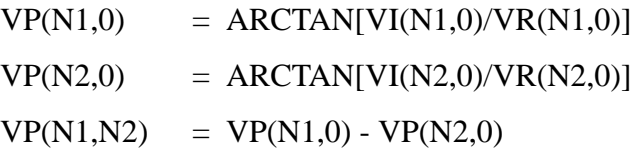

Decibel:

 $VDB(N1,N2) = 20 \cdot LOG10(VM(N1,0)/VM(N2,0))$ 

### **SPICE Method (ACOUT=0)**

Real and imaginary:

 $VR(N1,N2) = REAL [V(N1,0) - V(N2,0)]$  $VI(N1,N2) = I MAG [V(N1,0) - V(N2,0)]$ 

Magnitude:

 $VM(N1,N2) = [VR(N1,N2)^{2}+VI(N1,N2)^{2}]^{0.5}$ 

Phase:

 $VP(N1,N2) = ARCHAN[VI(N1,N2)/VR(N1,N2)]$ 

Decibel:

```
VDB(N1,N2) = 20 \cdot LOG10[VM(N1,N2)]
```
## **AC Current Output: Independent Voltage Sources**

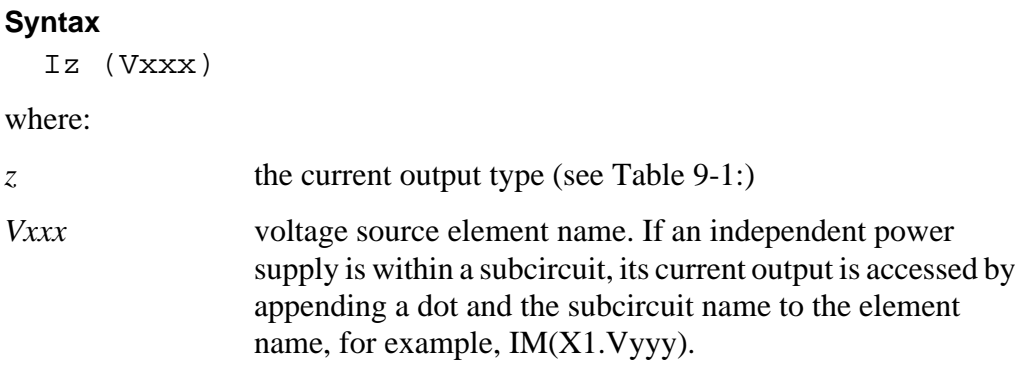

### **Example**

.PLOT AC IR(V1) IM(VN2B) IP(X1.X2.VSRC)

## **AC Current Output: Element Branches**

### **Syntax**

Izn (Wwww)

### where:

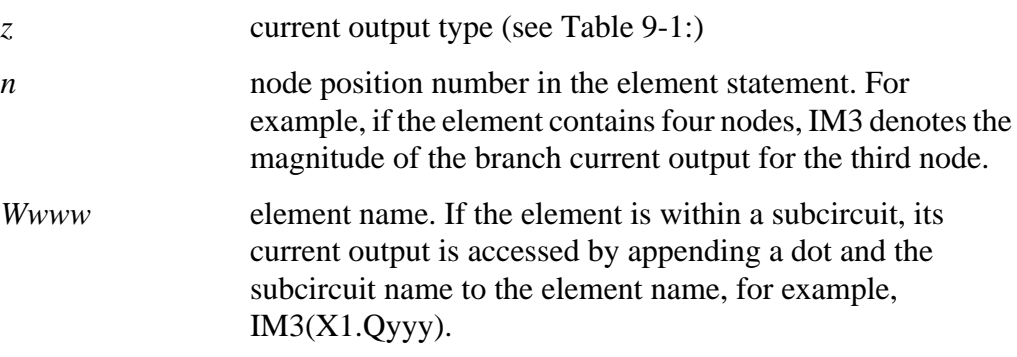

### **Example**

.PRINT AC IP1(Q5) IM1(Q5) IDB4(X1.M1)

If the form  $In(Xxxx)$  is used for AC analysis output, the magnitude  $IMn(Xxxx)$ is the value printed.

## **Group Time Delay Output**

### **Syntax**

```
.PRINT AC VT(10) VT(2,25) IT(RL)
.PLOT AC IT1(Q1) IT3(M15) IT(D1)
```
*Note: Since there is discontinuity in phase each 360*°*, the same discontinuity is seen in TD, even though TD is continuous.*

### **Example**

```
INTEG.SP ACTIVE INTEGRATOR
****** INPUT LISTING
******
V1 1 0 .5 AC 1
R1 1 2 2K
C1 2 3 5NF
E3 3 0 2 0 -1000.0
.AC DEC 15 1K 100K
.PLOT AC VT(3) (0,4U) VP(3)
.END
```
## **AC Network Output**

### **Syntax**

Xij (z), ZIN(z), ZOUT(z), YIN(z), YOUT(z)

where

*X* specifies Z for impedance, Y for admittance, H for hybrid, or S for scattering parameters

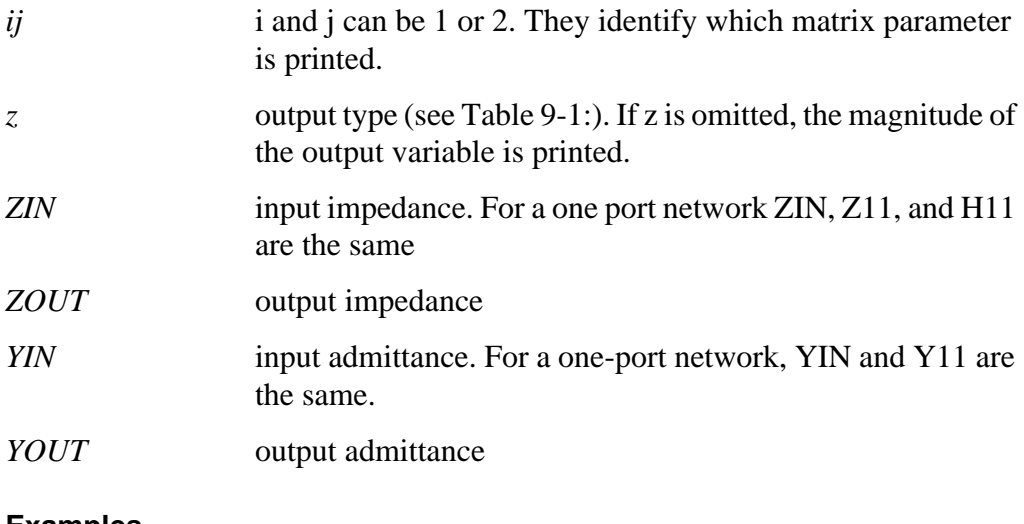

#### **Examples**

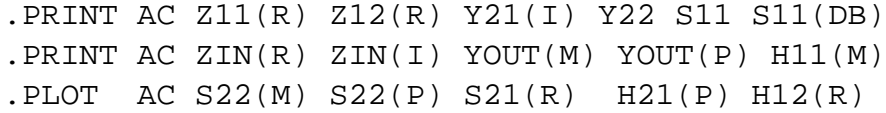

## <span id="page-13-0"></span>**Using Other AC Analysis Statements**

This section describes how to use other AC analysis statements.

## **.DISTO Statement — AC Small-Signal Distortion Analysis**

The .DISTO statement causes Star-Hspice to compute the distortion characteristics of the circuit in an AC small-signal, sinusoidal, steady-state analysis.The program computes and reports five distortion measures at the specified load resistor. The analysis is performed assuming that one or two signal frequencies are imposed at the input. The first frequency, F1 (used to calculate harmonic distortion), is the nominal analysis frequency set by the .AC statement frequency sweep. The optional second input frequency, F2 (used to calculate intermodulation distortion), is set implicitly by specifying the parameter skw2, which is the ratio F2/F1.

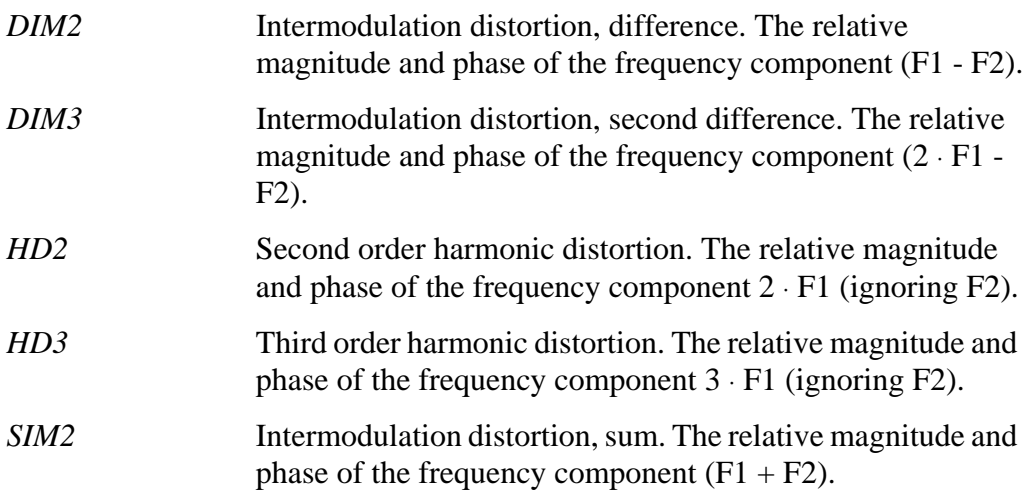

The .DISTO summary report includes a set of distortion measures for each contributing component of every element, a summary set for each element, and a set of distortion measures representing a sum over all the elements in the circuit.

### **Syntax**

.DISTO Rload <inter <skw2 <refpwr <spwf>>>>

where:

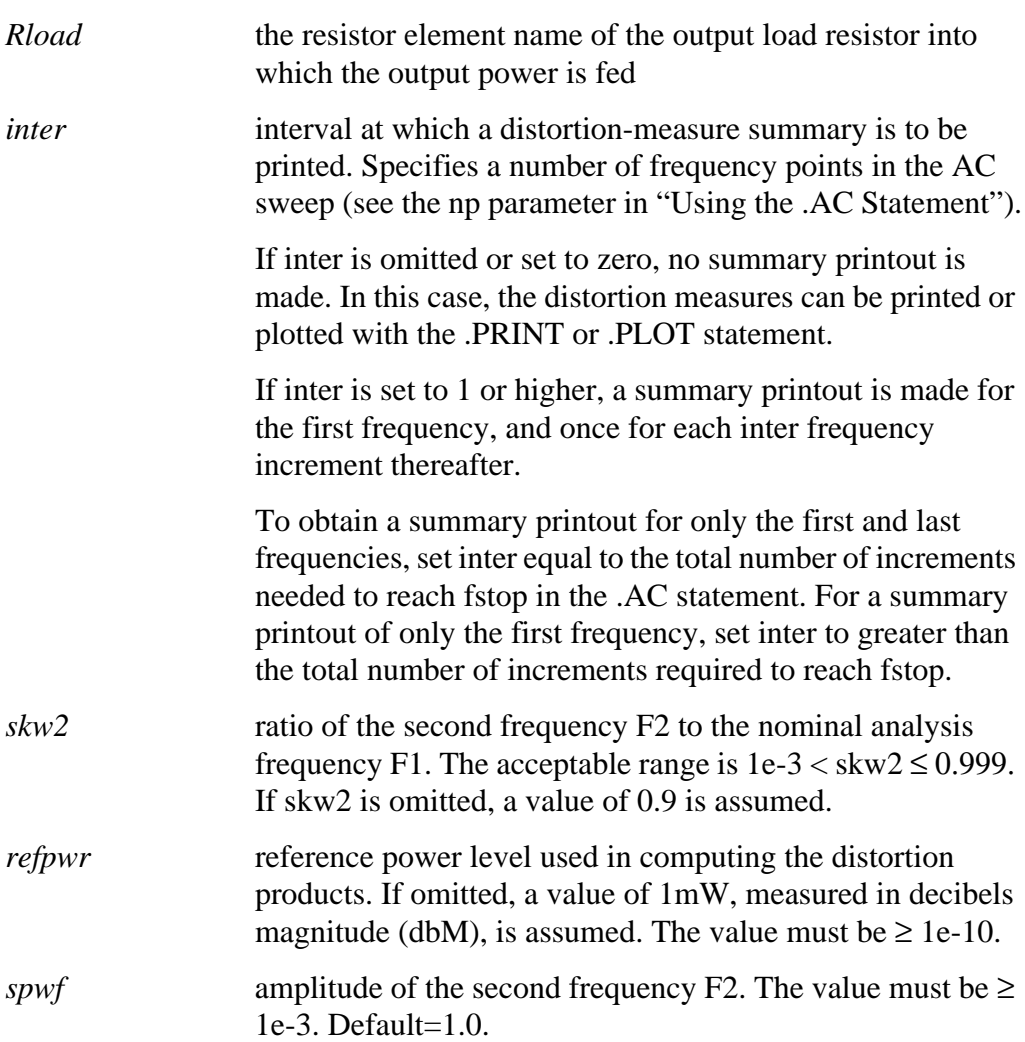

### **Example**

.DISTO RL 2 0.95 1.0E-3 0.75

Only one distortion analysis is performed per simulation. If more than one .DISTO statement is found, only the last is performed.

*Note: The summary printout from the distortion analysis for each frequency listed is extensive. Use the "inter" parameter in the .DISTO statement to limit the amount of output generated.*

## **.NOISE Statement — AC Noise Analysis**

### **Syntax**

.NOISE ovv srcnam inter

where:

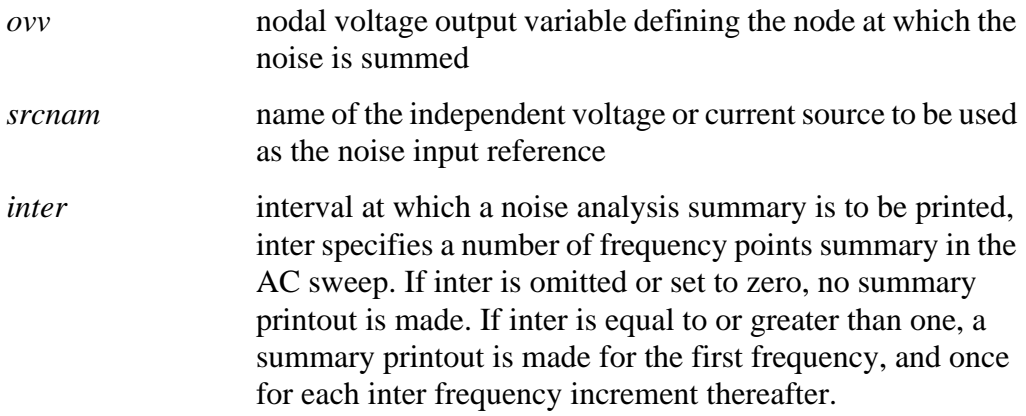

### **Example**

.NOISE V(5) VIN 10

The .NOISE statement, used in conjunction with the AC statement, controls the noise analysis of the circuit.

### **Noise Calculations**

The noise calculations in Star-Hspice are based on the complex AC nodal voltages, which in turn are based on the DC operating point. Noise models are described for each device type in the appropriate chapter in Volume II. A noise source is not assumed to be statistically correlated to the other noise sources in the circuit; each noise source is calculated independently. The total output noise voltage is the RMS sum of the individual noise contributions:

$$
onoise = \sum_{n=1}^{n} |Z_n \cdot I_n|^2
$$

where:

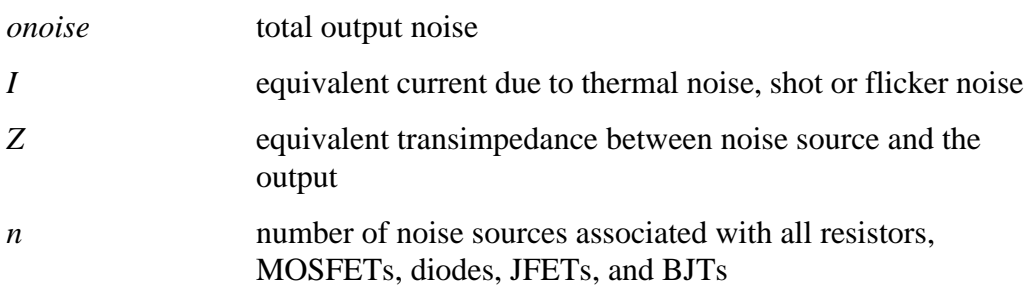

The equivalent input noise voltage is the total output noise divided by the gain or transfer function of the circuit. The contribution of each noise generator in the circuit is printed for each inter frequency point. The output and input noise levels are normalized with respect to the square root of the noise bandwidth, and have the units volts/Hz<sup>1/2</sup> or amps/Hz<sup>1/2</sup>.

You can simulate flicker noise sources in the noise analysis by including values for the parameters KF and AF on the appropriate device model statements.

Use the .PRINT or .PLOT statement to print or plot the output noise and the equivalent input noise.

You can only perform one noise analysis per simulation. If more than one NOISE statement is present, only the last one is performed.

### **.SAMPLE Statement — Noise Folding Analysis**

For data acquisition of analog signals, data sampling noise often needs to be analyzed. This is accomplished with the .SAMPLE statement used in conjunction with the .NOISE and .AC statements.

The SAMPLE analysis causes Star-Hspice to perform a simple noise folding analysis at the output node.

### **Syntax**

.SAMPLE FS=freq <TOL=val> <NUMF=val> <MAXFLD=val> <BETA=val>

where:

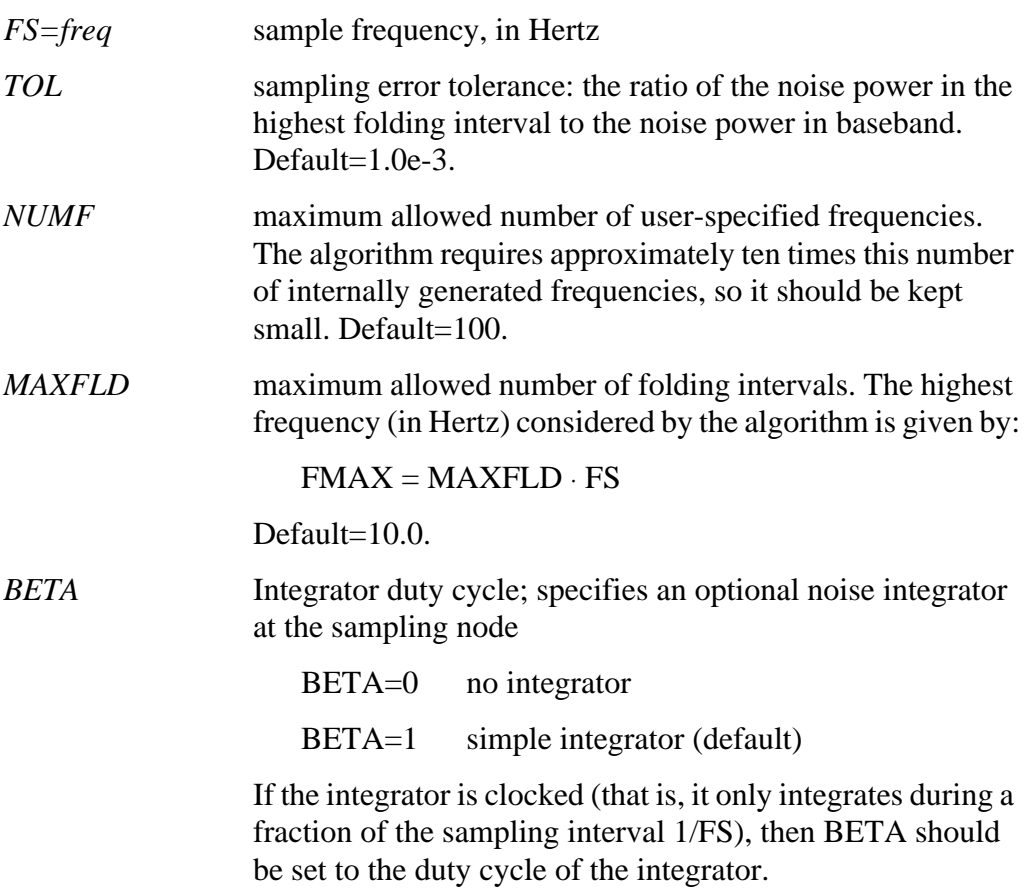

### **.NET Statement - AC Network Analysis**

The .NET statement computes the parameters for the impedance matrix Z, the admittance matrix Y, the hybrid matrix H, and the scattering matrix S. The input impedance, output impedance, and admittance are also computed. This analysis is a part of the AC small-signal analysis. Therefore, network analysis requires the specification of the AC statement frequency sweep.

### **Syntax**

One-port network:

.NET input <RIN=val>

or

.NET input <val >

Two-port network:

```
.NET output input <ROUT=val> <RIN=val>
```
where:

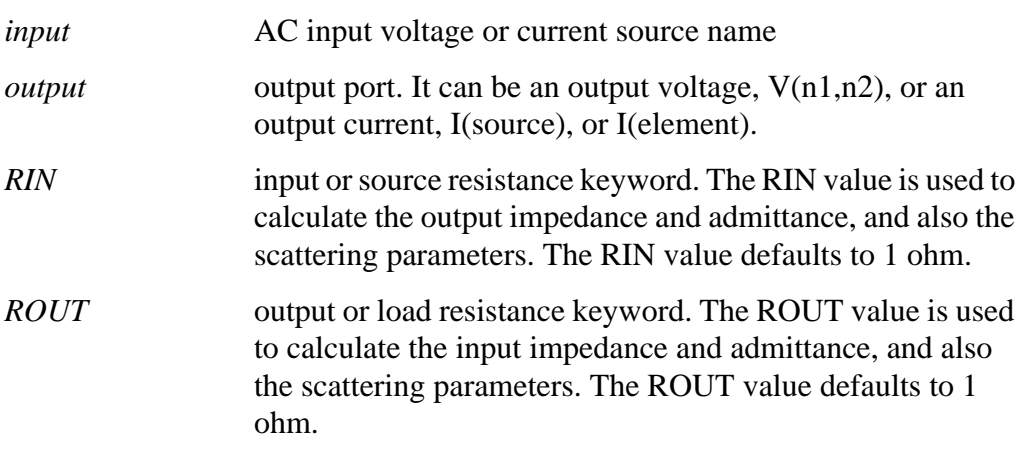

### **Examples**

One-port network:

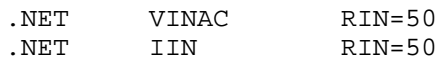

Two-port network:

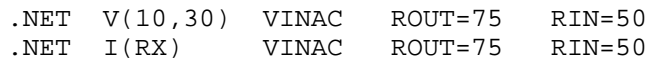

### **AC Network Analysis - Output Specification**

### **Syntax**

 $Xij(z)$ ,  $ZIN(z)$ ,  $ZOUT(z)$ ,  $YIN(z)$ ,  $YOUT(z)$ 

where:

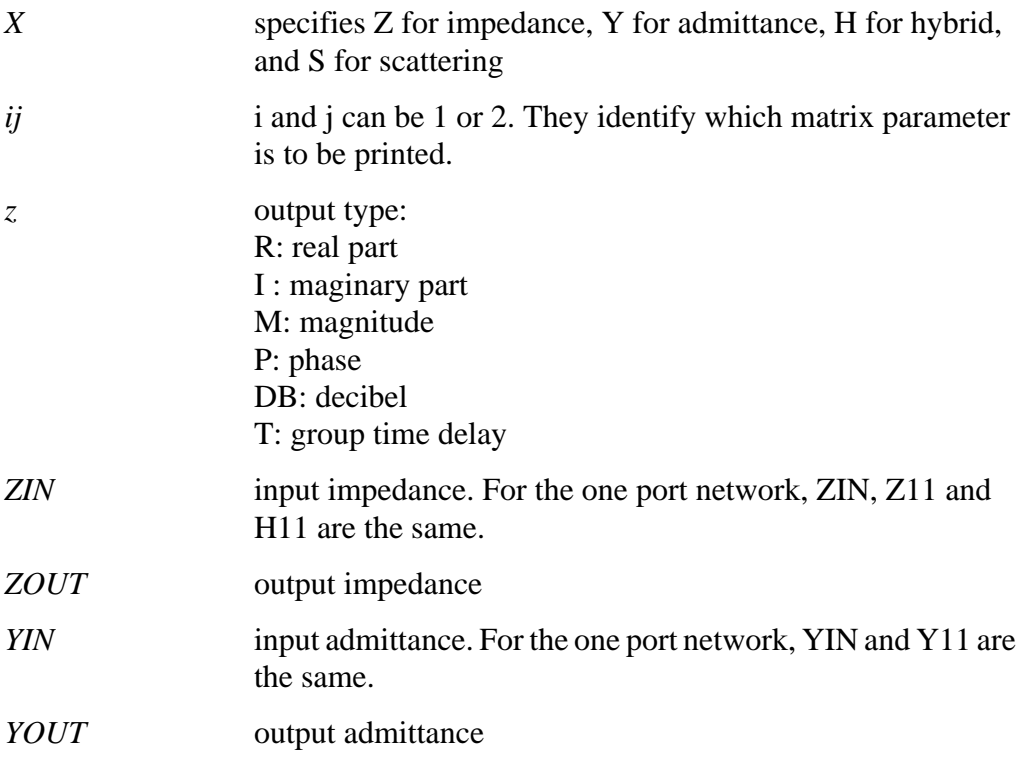

If "z" is omitted, output includes the magnitude of the output variable.

#### **Examples**

.PRINT AC Z11(R) Z12(R) Y21(I) Y22 S11 S11(DB) Z11(T) .PRINT AC ZIN(R) ZIN(I) YOUT(M) YOUT(P) H11(M) H11(T) .PLOT AC S22(M) S22(P) S21(R) H21(P) H12(R) S22(T)

### **Bandpass Netlist:[1](#page-27-0) Star-Hspice Network Analysis Results**

```
*FILE: FBP_1.SP
.OPTIONS DCSTEP=1 POST
*BAND PASS FILTER
C1 IN 2 3.166PF
L1 2 3 203NH
C2 3 0 3.76PF
C3 3 4 1.75PF
C4 4 0 9.1PF
L2 4 0 36.81NH
C5 4 5 1.07PF
C6 5 0 3.13PF
L3 5 6 233.17NH
C7 6 7 5.92PF
C8 7 0 4.51PF
C9 7 8 1.568PF
C10 8 0 8.866PF
L4 8 0 35.71NH
C11 8 9 2.06PF
C12 9 0 4.3PF
L5 9 10 200.97NH
C13 10 OUT 2.97PF
RX OUT 0 1E14
VIN IN 0 AC 1
.AC LIN 41 200MEG 300MEG
.NET V(OUT) VIN ROUT=50 RIN=50
.PLOT AC S11(DB) (-50,10) S11(P) (-180,180)
.PLOT AC ZIN(M) (5,130) ZIN(P) (-90,90)
.END
```
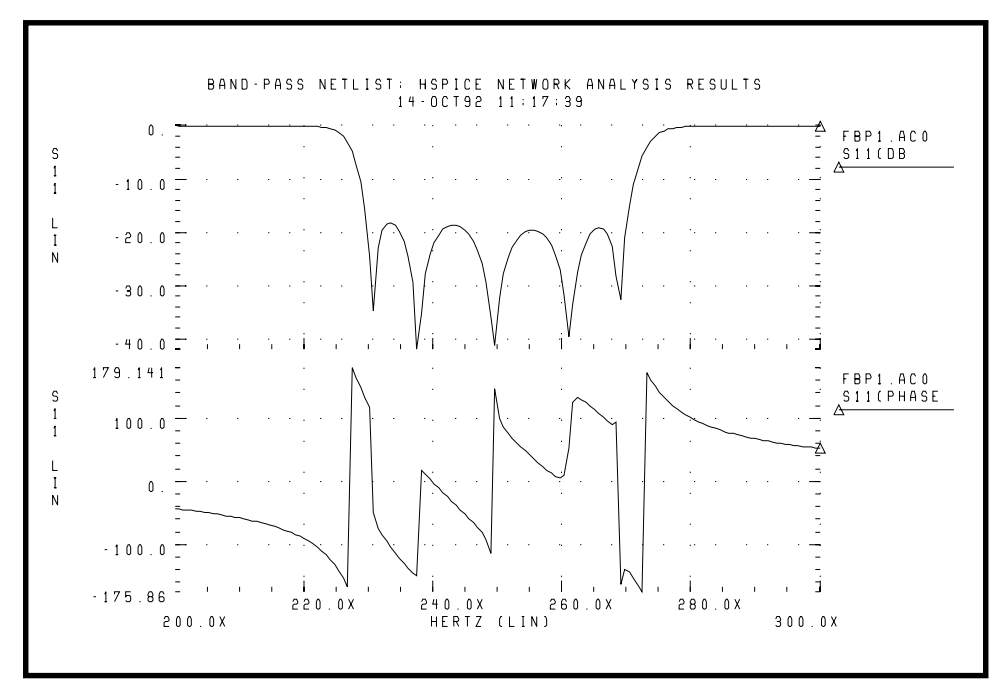

**Figure 9-2: S11 Magnitude and Phase Plots**

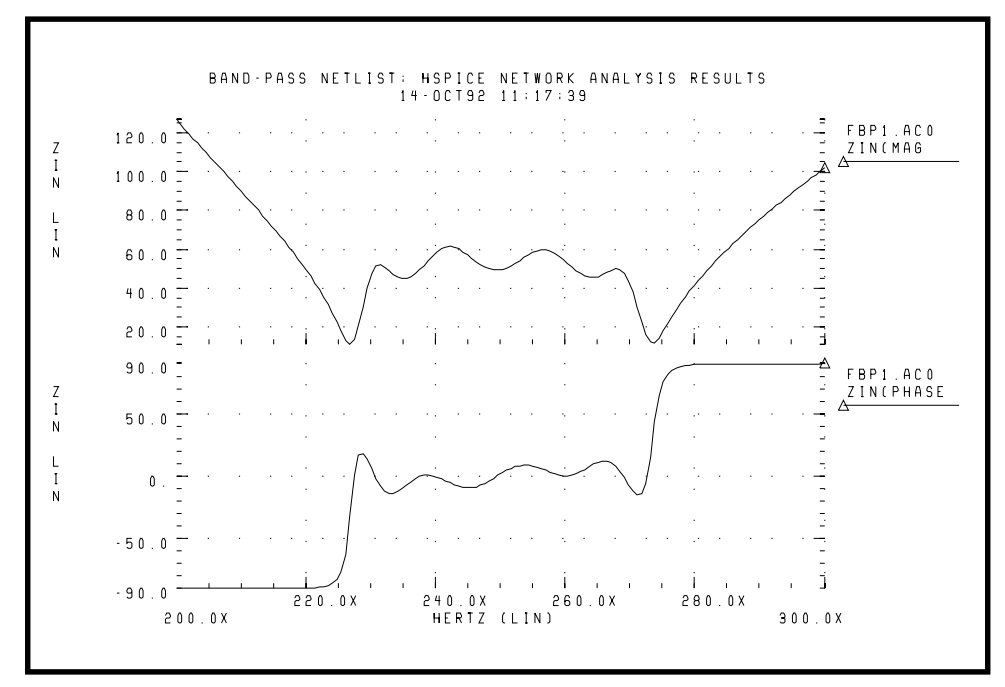

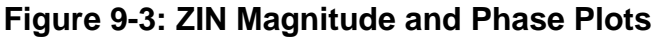

### **NETWORK Variable Specification**

Star-Hspice uses the results of AC analysis to perform network analysis. The .NET statement defines the Z, Y, H, and S parameters to be calculated.

The following list shows various combinations of the .NET statement for network matrices that are initially calculated in Star-Hspice:

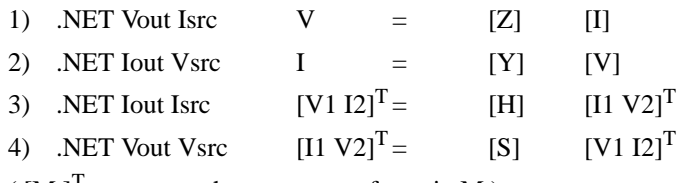

 $([M]^{T})$  represents the *transpose* of matrix M )

*Note: The preceding list does not mean that combination (1) must be used for calculating the Z parameters. However, if .NET Vout Isrc is specified, Star-Hspice initially evaluates the Z matrix parameters and then uses standard conversion equations to determine the S parameters or any other requested parameters.*

The example in Figure 9-4: shows the importance of the variables used in the .NET statement. Here, *Isrc* and *Vce* are the DC biases applied to the BJT.

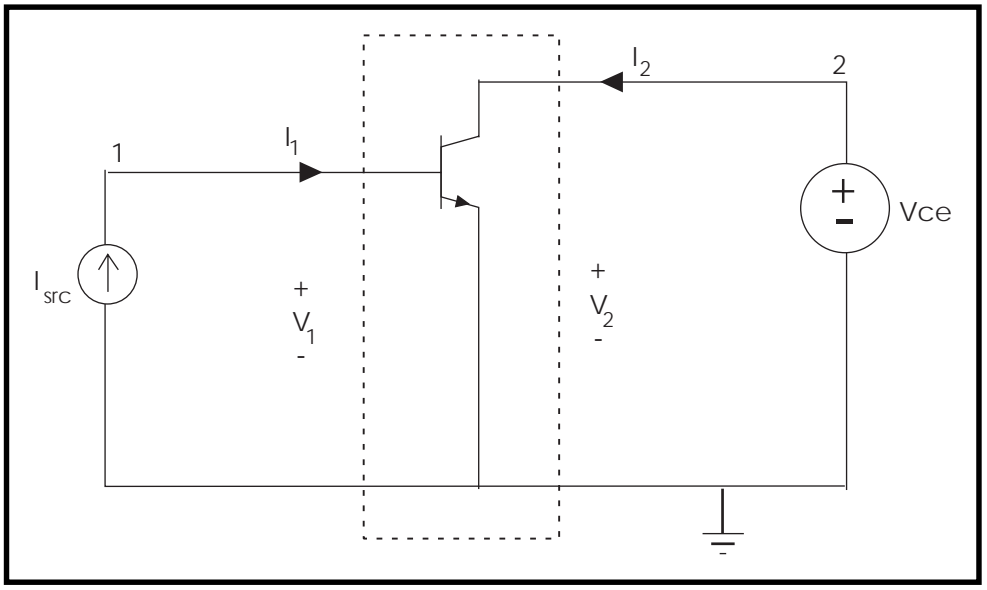

**Figure 9-4: Parameters with .NET V(2) Isrc**

This .NET statement provides an incorrect result for the Z parameters calculation:

.NET V(2) Isrc

When Star-Hspice performs AC analysis, all the DC voltage sources are shorted and all the DC current sources are open-circuited. As a result, V(2) is shorted to ground, and its value is zero for AC analysis, directly affecting the results of the network analysis. When Star-Hspice attempts to calculate the Z parameters Z11 and Z21, defined as  $Z_1 = V_1/I_1$  and  $Z_2 = V_2/I_1$  with  $I_2=0$ , the requirement

that I2 must be zero is not satisfied in the circuit above. Instead, V2 is zero, which results in incorrect values for Z11 and Z21.

The correct biasing configurations for performing network analysis for Z, Y, H, and S parameters are shown in Figure 9-5:.

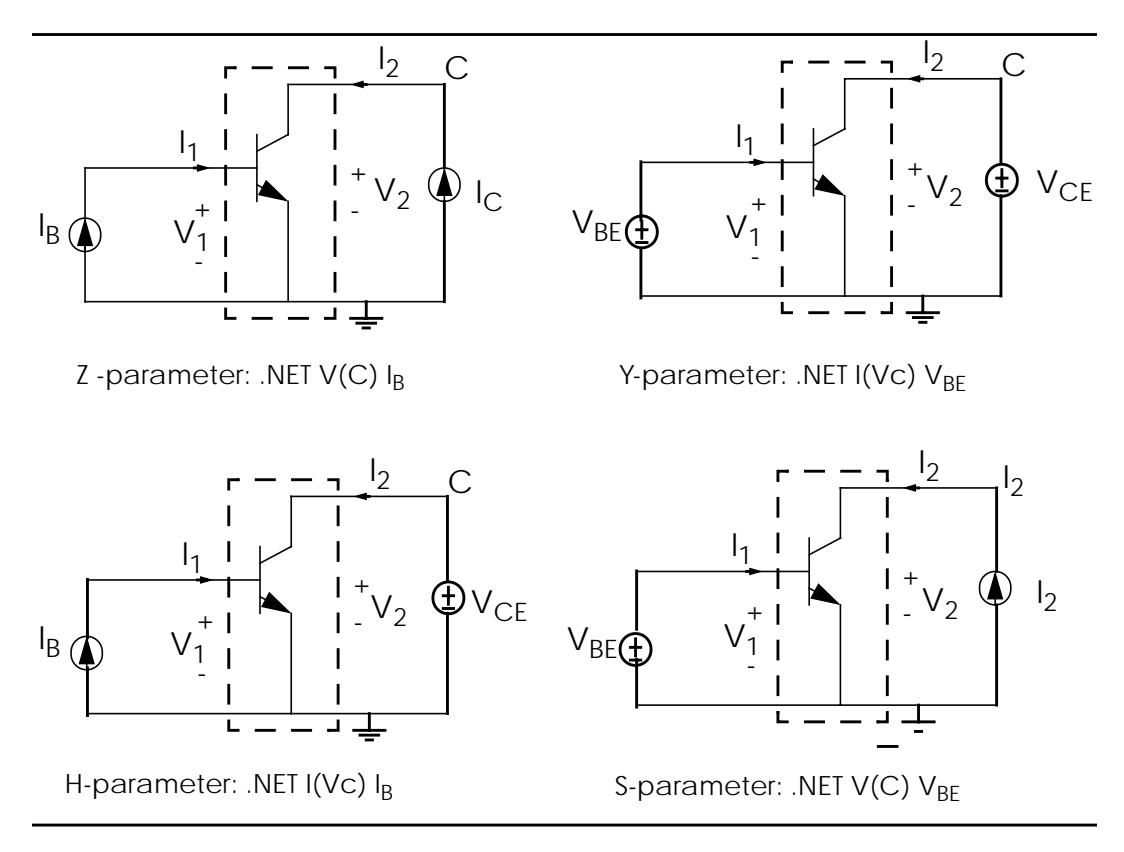

### **Figure 9-5: Network Parameter Configurations**

As an example, the H parameters are calculated by using the .NET statement. .NET  $I(V_C) I_B$ 

Here,  $V_C$  denotes the voltage at node C, the collector of the BJT. With this statement, Star-Hspice calculates the H parameters immediately after AC analysis. The H parameters are calculated by:

 $V1 = H11 \cdot I1 + H12 \cdot V2$ *I*2 = *H*21 ⋅ *I*1 + *H*22 ⋅ *V*2

For Hybrid parameter calculations of H11 and H21, V2 is set to zero (due to the DC voltage source  $V_{\text{CE}}$ , while for H12 and H22 calculations, I1 is set to zero (due to the DC current source  $I_B$ ). Setting I1 and V2 equal to zero precisely meets the conditions of the circuit under examination; namely, that the input current source is open circuited and the output voltage source is shorted to ground.

External DC biases applied to a BJT can be driven by a data file of measured results. In some cases, not all of the DC currents and voltages at input and output ports are available. When performing network analysis, examine the circuit and select suitable input and output variables to obtain correctly calculated results. The following examples demonstrate the network analysis of a BJT using Star-Hspice.

### **Network Analysis Example: Bipolar Transistor**

```
BJT network analysis
.option nopage list
+ newtol reli=1e-5 absi=1e-10 relv=1e-5 relvdc=1e-7
+ nomod post gmindc=1e-12
.op
.param vbe=0 ib=0 ic=0 vce=0
$ H-parameter
.NET i(vc) ibb rin=50 rout=50
ve e 0 0
ibb 0 b dc='ib' ac=0.1
vc c 0 'vce'
q1 c b e 0 bjt
.model bjt npn subs=1
+ bf=1.292755e+02 br=8.379600e+00
+ is=8.753000e-18 nf=9.710631e-01 nr=9.643484e-01
+ ise=3.428000e-16 isc=1.855000e-17 iss=0.000000e+00
```

```
+ ne=2.000000e+00 nc=9.460594e-01 ns=1.000000e+00
+ vaf=4.942130e+01 var=4.589800e+00
+ ikf=5.763400e-03 ikr=5.000000e-03 irb=8.002451e-07
+ rc=1.216835e+02 rb=1.786930e+04 rbm=8.123460e+01
+ re=2.136400e+00
+ cje=9.894950e-14 mje=4.567345e-01 vje=1.090217e+00
+ cjc=5.248670e-14 mjc=1.318637e-01 vjc=5.184017e-01
+ xcjc=6.720303e-01
+ cjs=9.671580e-14 mjs=2.395731e-01 vjs=5.000000e-01
+ tf=3.319200e-11 itf=1.457110e-02 xtf=2.778660e+01
+ vtf=1.157900e+00 ptf=6.000000e-05
+ xti=4.460500e+00 xtb=1.456600e+00 eg=1.153300e+00
+ tikf1=-5.397800e-03 tirb1=-1.071400e-03
+ tre1=-1.121900e-02 trb1=3.039900e-03
+ trc1=-4.020700e-03 trm1=0.000000e+00
.print ac par('ib') par('ic')
+ h11(m) h12(m) h21(m) h22(m)
+ z11(m) z12(m) z21(m) z22(m)
+ s11(m) s21(m) s12(m) s22(m)
+ y11(m) y21(m) y12(m) y22(m)
.ac Dec 10 1e6 5g sweep data=bias
.data bias
 vbe vce ib ic
 771.5648m 292.5047m 1.2330u 126.9400u
 797.2571m 323.9037m 2.6525u 265.0100u
 821.3907m 848.7848m 5.0275u 486.9900u
 843.5569m 1.6596 8.4783u 789.9700u
 864.2217m 2.4031 13.0750u 1.1616m
 884.3707m 2.0850 19.0950u 1.5675m
.enddata
.end
```
Other possible biasing configurations for the network analysis follow.

### <span id="page-27-0"></span>\$**S-parameter**

```
.NET v(c) vbb rin=50 rout=50
ve e 0 0
vbb b \ 0 dc='vbe' ac=0.1icc 0 c 'ic'
q1 c b e 0 bjt
```
### \$**Z-parameter**

```
.NET v(c) ibb rin=50 rout=50
ve e 0 0
ibb 0 b dc='ib' ac=0.1icc 0 c 'ic'
q1 c b e 0 bjt
```
### \$**Y-parameter**

.NET i(vc) vbb rin=50 rout=50 ve e 0 0 vbb  $b \t0$  'vbe'  $ac=0.1$ vc c 0 'vce' q1 c b e 0 bjt

### *References*

1. Goyal, Ravender. "S-Parameter Output From SPICE Program", *MSN & CT,* February 1988, pp. 63 and 66.